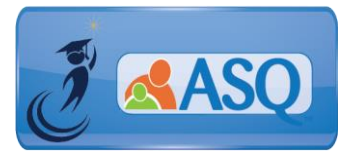

# KSDE Kindergarten Readiness Snapshot Live Q&A Transcript August 13, 2020

**1. What is your suggestion for sanitizing supplies between children when completing the ASQ?** Please refer to the "Classrooms" Operations section of the "Navigating Change 2020" guidance [\(https://www.ksde.org/Teaching-Learning/Resources/Navigating-Change-Kansas-Guide-to-Learning](https://www.ksde.org/Teaching-Learning/Resources/Navigating-Change-Kansas-Guide-to-Learning-and-School-Safety-Operations)[and-School-Safety-Operations\)](https://www.ksde.org/Teaching-Learning/Resources/Navigating-Change-Kansas-Guide-to-Learning-and-School-Safety-Operations). Specifically the Instructional Materials section. Whether you should sanitize daily, in between each use, or not share materials at all depends on your community context.

It outlines that the question here really depends on whether you are in an area of high, moderate, or low restrictions as it relates to the pandemic, which in turn depends on what the virus looks like in your community. The Kansas State Board of Education recently approved guidance for Gating Criteria for schools to use to make these determinations. There are also a couple of resources here that are helpful as you're serving families in a remote environment, or as you're thinking about the materials that accompany the ASQ. Th[e materials list](https://agesandstages.com/wp-content/uploads/2020/08/ASQ3-Materials-Needed_KS-2020.pdf) provides suggested materials for the questionnaires. And there's also an [adaptation guide](https://agesandstages.com/wp-content/uploads/2020/07/ASQ-3-Materials-and-Item-Adaptation-Guide_KS.pdf) that you can use with families to help modify the ASQ-3 activities, using alternate materials that they might have in the home. This is a great opportunity for you all to work together and to problem solve with families, because we know that that is going to be a critical component of success in the year ahead.

**2. If we have a couple classes of Kindergarten who have chosen remote, how do we handle this on the ASQ Online platform? Should we create a new building for them or include them in their neighborhood school? Who is in charge of their data?**

We'd encourage you to start with the "Navigating Change" guidance, both the Remote Learning section and Appendix L, Kansas State Department of Education Guide to Remote, Hybrid, and In-Person Teaching and Learning. We, at this time would like for the remote learning students to be reported in the same building that they are enrolled in. So wherever you're reporting them in the ENRL, that is where you should be reporting students for the ASQ. If you're in a larger district where you're thinking that you might have students that are not connected to a particular individual class with a particular classroom teacher but instead are in an all remote class, then you should reach out to us at KSDE so that we can talk that through with you. We remind you that the ASQ is a really important opportunity for whoever the student's teacher is, to build and strengthen that relationship with the student's family. So, we would encourage you to make sure that person who's ultimately responsible, is the teacher or the administrator who works with that teacher, so that it's something that's very connected to the classroom. And in terms of data reporting, we want to connect the data that's in ASQ Online, as close as possible, to that September 21st enrollment count.

# **3. Can the ASQ and ASQ:SE be done virtually?**

Brookes has several resources on how to successfully administer ASQ-3 and ASQ:SE-2 in a virtual environment [\(https://agesandstages.com/using-asq-in-a-virtual-environment/\)](https://agesandstages.com/using-asq-in-a-virtual-environment/). Resources include:

• Webinar recording of **How Providers and Parents Partner Together to Use ASQ-3 in a Virtual Environment**, you'll learn how to continue administering developmental screening with ASQ-

3 through parent conferences during the current health crisis. You'll get an overview of the challenges, opportunities, considerations, and much more.

- Webinar recording of **Using ASQ:SE-2 Effectively with Parents During Virtual Screening Interviews**, you'll learn how to support families and continue administering social-emotional screening through virtual interviews during the health crisis.
- Q&A with ASQ author Liz Twombly about virtual administration of ASQ-3

# **4. What information can I share with families to introduce ASQ-3 and ASQ:SE-2?**

There are several resources that are available that can assist you with introducing the questionnaires to parents and families. "What is ASQ-3?/What is ASQ:SE-2?" can be found under the *Screening Management* section of ASQ Online. Below are links to other resources that will help introduce parents/families to ASQ.

- *Introducing ASQ-3 to Parents and Families Tip Sheet* [https://agesandstages.com/wp-content/uploads/2017/01/Introducing-](https://agesandstages.com/wp-content/uploads/2017/01/Introducing-Questionnaires.pdf?utm_medium=email&utm_source=exacttarget&utm_campaign=07292020-ksde-news)[Questionnaires.pdf?utm\\_medium=email&utm\\_source=exacttarget&utm\\_campaign=07292020](https://agesandstages.com/wp-content/uploads/2017/01/Introducing-Questionnaires.pdf?utm_medium=email&utm_source=exacttarget&utm_campaign=07292020-ksde-news) [ksde-news](https://agesandstages.com/wp-content/uploads/2017/01/Introducing-Questionnaires.pdf?utm_medium=email&utm_source=exacttarget&utm_campaign=07292020-ksde-news)
- *Introducing ASQ:SE-2 to Parents and Families Tip Sheet* [https://agesandstages.com/wp-content/uploads/2017/11/Introducing-ASQSE-2-to-](https://agesandstages.com/wp-content/uploads/2017/11/Introducing-ASQSE-2-to-Parents.pdf?utm_medium=email&utm_source=exacttarget&utm_campaign=07292020-ksde-news)[Parents.pdf?utm\\_medium=email&utm\\_source=exacttarget&utm\\_campaign=07292020-ksde](https://agesandstages.com/wp-content/uploads/2017/11/Introducing-ASQSE-2-to-Parents.pdf?utm_medium=email&utm_source=exacttarget&utm_campaign=07292020-ksde-news)[news](https://agesandstages.com/wp-content/uploads/2017/11/Introducing-ASQSE-2-to-Parents.pdf?utm_medium=email&utm_source=exacttarget&utm_campaign=07292020-ksde-news)
- *ASQ for Parents and Families: Your Quick Guide to ASQ Screening* <https://agesandstages.com/wp-content/uploads/2018/12/ASQ-For-Parents-Packet.pdf>
- *A welcome letter from Dr. Randy Watson, Kansas Commissioner of Education, that you can share with parents and caregivers* English: [https://agesandstages.com/wp-content/uploads/2020/07/2020.07-message-to](https://agesandstages.com/wp-content/uploads/2020/07/2020.07-message-to-kindergarten-parents-and-caregivers-1.pdf)[kindergarten-parents-and-caregivers-1.pdf](https://agesandstages.com/wp-content/uploads/2020/07/2020.07-message-to-kindergarten-parents-and-caregivers-1.pdf)

Spanish: [https://agesandstages.com/wp-content/uploads/2020/07/2020.07-mensaje-a-los](https://agesandstages.com/wp-content/uploads/2020/07/2020.07-mensaje-a-los-padres-y-cuidadores-de-kindergarten.pdf)[padres-y-cuidadores-de-kindergarten.pdf](https://agesandstages.com/wp-content/uploads/2020/07/2020.07-mensaje-a-los-padres-y-cuidadores-de-kindergarten.pdf)

# **5. Does online access work on a phone or tablet?**

Family Access is mobile friendly. Parent or caregiver can pull up Family Access on their smart phone or their tablet and the content will be optimized for a user-friendly experience. Internet access is needed in order to pull up Family Access on a device.

**6. How do I add new users – either teachers or administrators? How do I delete old users?** In the "How to Video" section of the KS Resource Page [\(https://agesandstages.com/ks/how-to](https://agesandstages.com/ks/how-to-videos/)[videos/\)](https://agesandstages.com/ks/how-to-videos/), there is a video that walks through the steps on how to create users. You can also find stepby-step instructions in the *Quick Reference Guide for Administrators* [\(https://agesandstages.com/wp](https://agesandstages.com/wp-content/uploads/2018/01/ASQ-Online-Quick-Reference-Guide-for-Kansas-Administrators.pdf)[content/uploads/2018/01/ASQ-Online-Quick-Reference-Guide-for-Kansas-Administrators.pdf\)](https://agesandstages.com/wp-content/uploads/2018/01/ASQ-Online-Quick-Reference-Guide-for-Kansas-Administrators.pdf) on

pages 7 and 8.

**7. This is my first time administering the ASQ. What resources are available to get up to speed?** If you are new to administering ASQ and using ASQ Online, there is a Kansas Kindergarten Readiness page [\(www.agesandstages.com/ks\)](http://www.agesandstages.com/ks) that provides several resources to help you prepare.

Resources include the how-to-videos, FAQs, Quick Reference Guides, and online support modules

- ASQ Online Support Modules <https://agesandstages.com/ks/asq-online-support-modules>
	- o Getting Started with ASQ Online for Administrators
	- o Getting Started with ASQ Online for Teachers
	- o Setting up Family Access for your Program
	- o Preparing for questionnaire completion
	- o Entering questionnaire data into ASQ Online
	- o Interpreting Results and Next Steps
	- o Using ASQ Online Reports to Analyze Data

There are also Intro presentations on ASQ-3 and ASQ:SE-2:

• **ASQ-3**

<https://agesandstages.com/wp-content/uploads/2019/03/Intro-to-ASQ-3-PPT-2019.pdf>

# • **ASQ:SE-2**

[https://agesandstages.com/wp-content/uploads/2019/04/Intro-to-ASQSE2-](https://agesandstages.com/wp-content/uploads/2019/04/Intro-to-ASQSE2-%20PPT_2019.pdf) PPT\_2019.pdf

# **8. What are the ASQ Learning Activities and how can we use them?**

The ASQ-3/ASQ:SE-2 Learning Activities enhance the growth and development children with fun, easy-to-use learning activities. They are perfect for sharing with parents and families of children who are developing typically or need non-intensive support in one or more developmental areas or with social-emotional skills.

- ASQ-3 Learning Activities encourage progress in the same five developmental areas communication, gross motor, fine motor, problem solving, and personal-social
- ASQ:SE-2 Learning activities promote adult–child interaction and key social-emotional skills.
- Promote closer parent–child interactions
- Serve as a natural follow-up for children who score in the monitoring zone

The learning activities come in a paperback format that are photocopiable as well on a CD-ROM. Each activity book comes with a keycode that you can enter into ASQ Online and access the activities directly from the system. You can download and print activities, create packets that include activities, and can also include a link to activities from your Family Access Thank You page.

If you want information on how to print and access learning activities, we also have a short video available o[n https://agesandstages.com/ks/how-to-videos/.](https://agesandstages.com/ks/how-to-videos/)

If you are interested in purchasing the Learning Activities, you can go to <https://agesandstages.com/ks/order-asq/>

#### **9. What should I do if staff have forgotten their usernames or passwords?**

 If you have forgotten your password and/or username, you can go to the [https://www.asqonline.com](https://www.asqonline.com/) login page, and click one of the links for :forgot password:, or :forgot username: to retrieve your information. If staff don't know their username, they may contact you in order to get that information. As administrator, you can reset a user's password by clicking the "resend Welcome e-mail" tab.

# **10. What about those that were completed last year? Do we have to archive those?**

In the "How to Video" section of the KS Resource Page [\(https://agesandstages.com/ks/how-to](https://agesandstages.com/ks/how-to-videos/)[videos/\)](https://agesandstages.com/ks/how-to-videos/), there is a video that walks through the steps on how to archive child data from the previous school year. This is a task for program administrators. When you archive the data, you will no longer be able to see it under child profiles section of ASQ Online. You are still able to generate reports on archived data.

# **11. What do I do if I need district-level access for ASQ Online?**

If you need district access, which means that you need access to multiple programs within ASQ Online, you can contact any of the three people listed here Julie Ewing, Amanda Peterson, Jordan Christian, and they will be sure to set you up with district level access.

- o Julie Ewing [jewing@ksde.org](mailto:jewing@ksde.org)
- o Amanda Petersen [apetersen@ksde.org](mailto:apetersen@ksde.org)
- o Jordan Christian [jchristian@ksde.org](mailto:jchristian@ksde.org)

# **12. After the screening is completed by the caregiver, then what is the procedure?**

After the caregiver has completed the questionnaire via Family Access, as program administrator, you would go to *Family Access*, and it will let you know that there are family access screenings to either approve or reject. After you preview the demographic information, you can either accept it and attach it to an existing child profile, or accept as a new child profile, and assign it to a teacher. Once a screening has been accepted, you can immediate review the information summary and results. If you need additional information, review the ASQ Online Support Module on "Interpreting results and Next Steps".

# **13. How long does the ASQ usually take?**

For the ASQ-3, it usually takes about 10 to 15 minutes to complete. And then for the ASQ:SE-2 it usually takes 15 to 20 minutes.

T[o view](https://www.gotostage.com/channel/79270c1c24ff412f99dc34e13769d992/recording/8f53b3dafce54c48bfb86bbab5a64cf8/watch) a recording of this Q&A Session, select the following link: [https://www.gotostage.com/channel/79270c1c24ff412f99dc34e13769d992/recording/8f53b3dafce54c](https://www.gotostage.com/channel/79270c1c24ff412f99dc34e13769d992/recording/8f53b3dafce54c48bfb86bbab5a64cf8/watch) [48bfb86bbab5a64cf8/watch](https://www.gotostage.com/channel/79270c1c24ff412f99dc34e13769d992/recording/8f53b3dafce54c48bfb86bbab5a64cf8/watch)

Additional questions specific to the Kansas Kindergarten Readiness Snapshot may be found in the Frequently Asked Questions (FAQs) section of the ASQ Kansas website [http://www.agesandstages.com/ks/frequently-asked-questions/.](http://www.agesandstages.com/ks/frequently-asked-questions/)

Be sure to visit<http://www.agesandstages.com/ks/> for valuable information about the Kansas Kindergarten Readiness Snapshot including Ordering ASQ, FAQs, Quick Reference Guides, Training Modules, "How-To" Videos, and Live Q&A Session sign-ups.